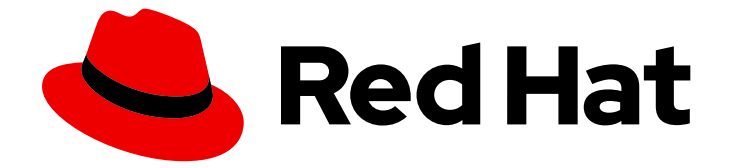

# Red Hat build of Debezium 2.5.4

# 在 OpenShift 上安装 Debezium

用于 OpenShift Container Platform 上的红帽构建的 Debezium 2.5.4

Last Updated: 2024-04-19

用于 OpenShift Container Platform 上的红帽构建的 Debezium 2.5.4

# 法律通告

Copyright © 2024 Red Hat, Inc.

The text of and illustrations in this document are licensed by Red Hat under a Creative Commons Attribution–Share Alike 3.0 Unported license ("CC-BY-SA"). An explanation of CC-BY-SA is available at

http://creativecommons.org/licenses/by-sa/3.0/

. In accordance with CC-BY-SA, if you distribute this document or an adaptation of it, you must provide the URL for the original version.

Red Hat, as the licensor of this document, waives the right to enforce, and agrees not to assert, Section 4d of CC-BY-SA to the fullest extent permitted by applicable law.

Red Hat, Red Hat Enterprise Linux, the Shadowman logo, the Red Hat logo, JBoss, OpenShift, Fedora, the Infinity logo, and RHCE are trademarks of Red Hat, Inc., registered in the United States and other countries.

Linux ® is the registered trademark of Linus Torvalds in the United States and other countries.

Java ® is a registered trademark of Oracle and/or its affiliates.

XFS ® is a trademark of Silicon Graphics International Corp. or its subsidiaries in the United States and/or other countries.

MySQL<sup>®</sup> is a registered trademark of MySQL AB in the United States, the European Union and other countries.

Node.js ® is an official trademark of Joyent. Red Hat is not formally related to or endorsed by the official Joyent Node.js open source or commercial project.

The OpenStack ® Word Mark and OpenStack logo are either registered trademarks/service marks or trademarks/service marks of the OpenStack Foundation, in the United States and other countries and are used with the OpenStack Foundation's permission. We are not affiliated with, endorsed or sponsored by the OpenStack Foundation, or the OpenStack community.

All other trademarks are the property of their respective owners.

## 摘要

本指南论述了如何使用 AMQ Streams 在 OpenShift Container Platform 上安装 Debezium。

# 目录

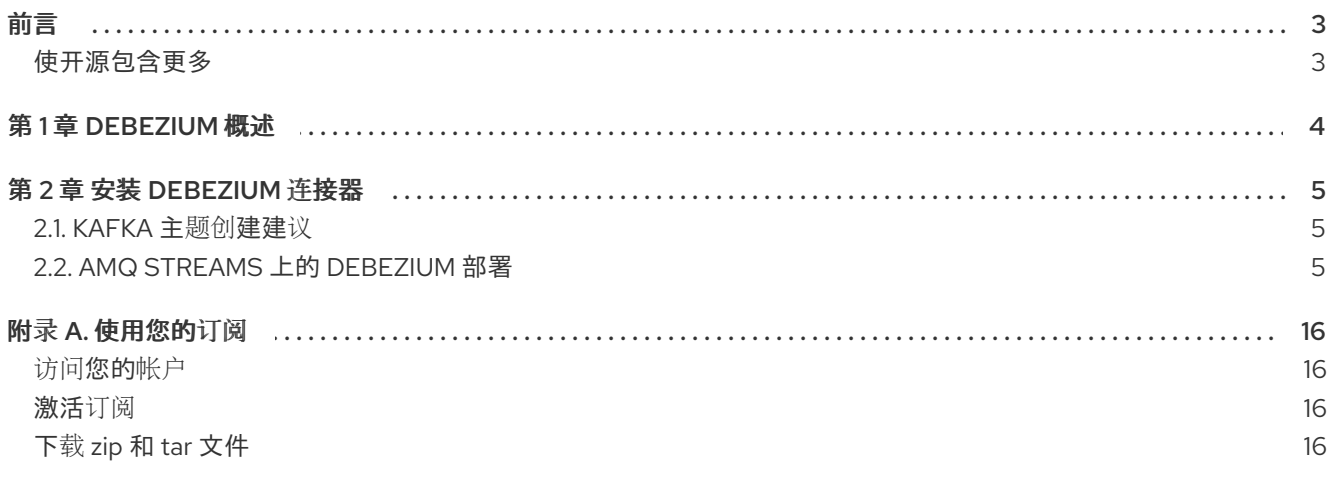

# 前言

## <span id="page-6-1"></span><span id="page-6-0"></span>使开源包含更多

红帽致力于替换我们的代码、文档和 Web 属性中存在问题的语言。我们从这四个术语开始:master、 slave、黑名单和白名单。由于此项工作十分艰巨,这些更改将在即将推出的几个发行版本中逐步实施。有 关更多详情,请参阅我们的首席技术官 Chris Wright [提供的消息。](https://www.redhat.com/en/blog/making-open-source-more-inclusive-eradicating-problematic-language)

# 第 1 章 DEBEZIUM 概述

<span id="page-7-0"></span>Red Hat Integration 的 Debezium 是一个用来捕获数据库操作的分布式平台, 为行级操作创建数据更改事 件记录,并将事件记录流传输到 Apache Kafka 主题。Debezium 基于 Apache Kafka 构建, 已部署并与 AMQ Streams 集成。

Debezium 捕获数据库表的行级更改,并将对应的更改事件传递给 AMQ Streams。应用程序可以读取 这 些更改事件流,并按发生更改事件的顺序访问更改事件。

[Debezium](https://github.com/debezium/debezium) 是 Debezium 用于 Red Hat Integration 的上游社区项目。

Debezium 具有多个用途,包括:

- 数据复制
- 更新缓存和搜索索引
- 简化单体式应用程序  $\bullet$
- 数据集成  $\bullet$
- 启用流查询

Debezium 为以下通用数据库提供 Apache Kafka 连接连接器:

- $\n **Db2**\n$  $\n **Db2**\n$  $\n **Db2**\n$
- [MySQL](https://access.redhat.com/documentation/zh-cn/red_hat_build_of_debezium/2.5.4/html-single/debezium_user_guide/index#debezium-connector-for-mysql)
- [MongoDB](https://access.redhat.com/documentation/zh-cn/red_hat_build_of_debezium/2.5.4/html-single/debezium_user_guide/index#debezium-connector-for-mongodb)
- **[Oracle](https://access.redhat.com/documentation/zh-cn/red_hat_build_of_debezium/2.5.4/html-single/debezium_user_guide/index#debezium-connector-for-oracle)**
- [PostgreSQL](https://access.redhat.com/documentation/zh-cn/red_hat_build_of_debezium/2.5.4/html-single/debezium_user_guide/index#debezium-connector-for-postgresql)
- SQL [Server](https://access.redhat.com/documentation/zh-cn/red_hat_build_of_debezium/2.5.4/html-single/debezium_user_guide/index#debezium-connector-for-sql-server)

## 第 2 章 安装 DEBEZIUM 连接器

<span id="page-8-0"></span>通过使用连接器插件扩展 Kafka Connect, 通过 AMQ Streams 安装 Debezium 连接器。部署 AMQ Streams 后,您可以通过 Kafka Connect 将 Debezium 部署为连接器配置。

## <span id="page-8-1"></span>2.1. KAFKA 主题创建建议

Debezium 将数据存储在多个 Apache Kafka 主题中。主题必须由管理员提前创建,或者您可以配置 Kafka Connect 以 自动[配置主](https://access.redhat.com/documentation/zh-cn/red_hat_build_of_debezium/2.5.4/html-single/debezium_user_guide/index#customization-of-kafka-connect-automatic-topic-creation)题。

以下列表描述了在创建主题时要考虑的限制和建议:

#### Debezium Db2、MySQL、Oracle 和 SQL Server 连接器的数据库架构历史记录主题

对于前面的每个连接器,都需要一个数据库架构历史记录主题。无论您手动创建数据库 schema 历史 记录主题,请使用 Kafka 代理自动创建主题,或使用 Kafka [Connect](https://access.redhat.com/documentation/zh-cn/red_hat_build_of_debezium/2.5.4/html-single/debezium_user_guide/index#customization-of-kafka-connect-automatic-topic-creation) 创建主题,请确保主题配置了以 下设置:

- 无限或非常长的保留。
- 在生产环境中至少为 3 个复制因素。
- 单个分区。

#### 其他主题

- 当您启用 [Kafka](https://kafka.apache.org/documentation) 日志压缩 以便只保存给定记录 *的最后* 更改事件时,在 Apache Kafka 中设置 以下主题属性:
	- **[min.compaction.lag.ms](https://kafka.apache.org/documentation#topicconfigs_min.compaction.lag.ms)**
	- **[delete.retention.ms](https://kafka.apache.org/documentation#topicconfigs_delete.retention.ms)** 为确保主题消费者有足够的时间接收所有事件和删除标记,请指定超过接收器连接器期望 的最大停机时间的值。例如,请考虑将更新应用到接收器连接器时可能会出现的停机时 间。
- 在生产环境中复制。
- 单个分区。 您可以放宽单个磁盘分区,但应用程序必须为数据库中的不同行处理超出顺序的事件。一行的 事件仍然被完全排序。如果您使用多个分区,则默认行为是 Kafka 通过哈希密钥来确定分区。 其他分区策略需要使用单一消息转换(SMT)来为每个记录设置分区号。

## <span id="page-8-2"></span>2.2. AMQ STREAMS 上的 DEBEZIUM 部署

要在 Red Hat OpenShift Container Platform 上为 Debezium 设置连接器,您可以使用 AMQ Streams 构 建 Kafka Connect 容器镜像,其中包含您要使用的每个连接器的连接器插件。连接器启动后,它会连接到 配置的数据库,并为每个插入、更新和删除行或文档生成更改事件记录。

从 Debezium 1.7 开始,部署 Debezium 连接器的首选方法是使用 AMQ Streams 构建包含连接器插件的 Kafka Connect 容器镜像。

在部署过程中,您可以创建并使用以下自定义资源(CR):

- 定义 Kafka Connect 实例的 **KafkaConnect** CR,并包含有关镜像中需要包含连接器工件的信 息。
- KafkaConnector CR, 提供包括连接器用来访问源数据库的信息。在 AMQ Streams 启动 Kafka Connect pod 后, 您可以通过应用 KafkaConnector CR 来启动连接器。

在 Kafka Connect 镜像的构建规格中,您可以指定可用于部署的连接器。对于每个连接器插件,您还可以 指定您的部署可以使用的其他组件。例如,您可以添加 Apicurio Registry 工件或 Debezium 脚本组件。当 AMQ Streams 构建 Kafka Connect 镜像时,它会下载指定的工件,并将其合并到镜像中。

**KafkaConnect** CR 中的 **spec.build.output** 参数指定存储生成的 Kafka Connect 容器镜像的位置。容器 镜像可以存储在 Docker reqistry 中, 也可以存储在 OpenShift ImageStream 中。要将镜像存储在 ImageStream 中,您必须在部署 Kafka Connect 前创建 ImageStream。镜像流不会被自动创建。

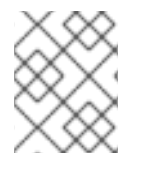

### 注意

如果使用 **KafkaConnect** 资源来创建集群,之后无法使用 Kafka Connect REST API 创建 或更新连接器。您仍然可以使用 REST API 来检索信息。

#### 其他资源

- 在 OpenShift 中部署和管理 AMQ Streams [中的配置](https://access.redhat.com/documentation/zh-cn/red_hat_amq_streams/2.6/html-single/deploying_and_managing_amq_streams_on_openshift/index#con-kafka-connect-config-str) Kafka 连接。
- 在 OpenShift [中部署和管理](https://access.redhat.com/documentation/zh-cn/red_hat_amq_streams/2.6/html-single/deploying_and_managing_amq_streams_on_openshift/index#creating-new-image-using-kafka-connect-build-str) AMQ Streams 中自动构建新容器镜像。

### 2.2.1. 使用 AMQ Streams 部署 Debezium

按照相同的步骤部署每种 Debezium 连接器。下面的部分论述了如何部署 Debezium MySQL 连接器。

使用早期版本的 AMQ Streams 时, 要在 OpenShift 上部署 Debezium 连接器, 您需要首先为连接器构建 Kafka Connect 镜像。在 OpenShift 上部署连接器的当前首选方法是使用 AMQ Streams 中的构建配置来 构建 Kafka Connect 容器镜像,其中包含您要使用的 Debezium 连接器插件。

在构建过程中,AMQ Streams Operator 将 **KafkaConnect** 自定义资源(包括 Debezium 连接器定义)中 的输入参数转换为 Kafka Connect 容器镜像。构建会从 Red Hat Maven 存储库或其他配置的 HTTP 服务 器下载必要的工件。

新创建的容器被推送到在 **.spec.build.output** 中指定的容器 registry, 用于部署 Kafka Connect 集群。在 AMQ Streams 构建 Kafka Connect 镜像后,您可以创建 K**afkaConnector** 自定义资源来启动构建中包含 的连接器。

#### 先决条件

- 您可以访问安装了集群 Operator 的 OpenShift 集群。
- AMQ Streams Operator 正在运行。
- 在 OpenShift [中部署和管理](https://access.redhat.com/documentation/zh-cn/red_hat_amq_streams/2.6/html-single/deploying_and_managing_amq_streams_on_openshift/index#kafka-cluster-str) AMQ Streams 所述, Apache Kafka 集群会被部署 。
- Kafka [Connect](https://access.redhat.com/documentation/zh-cn/red_hat_amq_streams/2.6/html-single/deploying_and_managing_amq_streams_on_openshift/index#kafka-connect-str) 在 AMQ Streams 上部署
- 您有红帽构建的 Debezium 许可证。
- **已安装 [OpenShift](https://access.redhat.com/documentation/zh-cn/openshift_container_platform/4.15/html-single/cli_tools/index#installing-openshift-cli) oc** CLI 客户端, 或者您可以访问 OpenShift Container Platform Web 控制 台。

根据您要存储 Kafka Connect 构建镜像的方式,您需要 registry 权限,或者您必须创建 ImageStream 资源:

将构建镜像存储在镜像 registry 中, 如 Red Hat Quay.io 或 Docker Hub

在 registry 中创建和管理镜像的帐户和权限。

#### 将构建镜像存储为原生 OpenShift ImageStream

ImageStream 资源已部署到集群中,以存储新的容器镜像。您必须为集群显式创建 ImageStream。默认无法使用镜像流。如需有关 ImageStreams 的更多信息,请参阅 OpenShift Container Platform [文档中的管理](https://access.redhat.com/documentation/zh-cn/openshift_container_platform/4.15/html-single/images/index#managing-image-streams)镜像流。

#### 步骤

- 1. 登录 OpenShift 集群。
- 2. 为连接器创建 Debezium KafkaConnect 自定义资源(CR), 或修改现有的资源。例如, 创建一个 名为 **dbz-connect.yaml** 的 **KafkaConnect** CR,用于指定 **metadata.annotations** 和 spec.build 属性。以下示例显示了一个 dbz-connect.yaml 文件的摘录,该文件描述了 **KafkaConnect** 自定义资源。

例 2.1. 定义包含 Debezium 连接器的**KafkaConnect** 自定义资源的**dbz-connect.yaml** 文件

在以下示例中,自定义资源被配置为下载以下工件:

- Debezium 连接器存档。
- 红帽构建的 Apicurio Reqistry 存档。Apicurio Reqistry 是一个可选组件。只有在打算将 Avro 序列化与连接器搭配使用时,才添加 Apicurio Registry 组件。
- Debezium 脚本 SMT 归档以及您要与 Debezium 连接器一起使用的关联脚本引擎。SMT 归档和脚本语言依赖项是可选组[件。只有在打算使用](https://access.redhat.com/documentation/zh-cn/red_hat_build_of_debezium/2.5.4/html-single/debezium_user_guide/index#content-based-routing) Debezium 的基于内容的路由 SMT 或 过滤 SMT 时,才添加这些组件。

apiVersion: kafka.strimzi.io/v1beta2 kind: KafkaConnect metadata: name: debezium-kafka-connect-cluster annotations: strimzi.io/use-connector-resources: "true" **1** spec: version: 3.6.0 build: **2** output: **3** type: imagestream **4** image: debezium-streams-connect:latest plugins: **5** - name: debezium-connector-mysql artifacts: - type: zip **6** url: https://maven.repository.redhat.com/ga/io/debezium/debezium-connectormysql/2.5.4.Final-redhat-00001/debezium-connector-mysql-2.5.4.Final-redhat-00001 plugin.zip **7** - type: zip

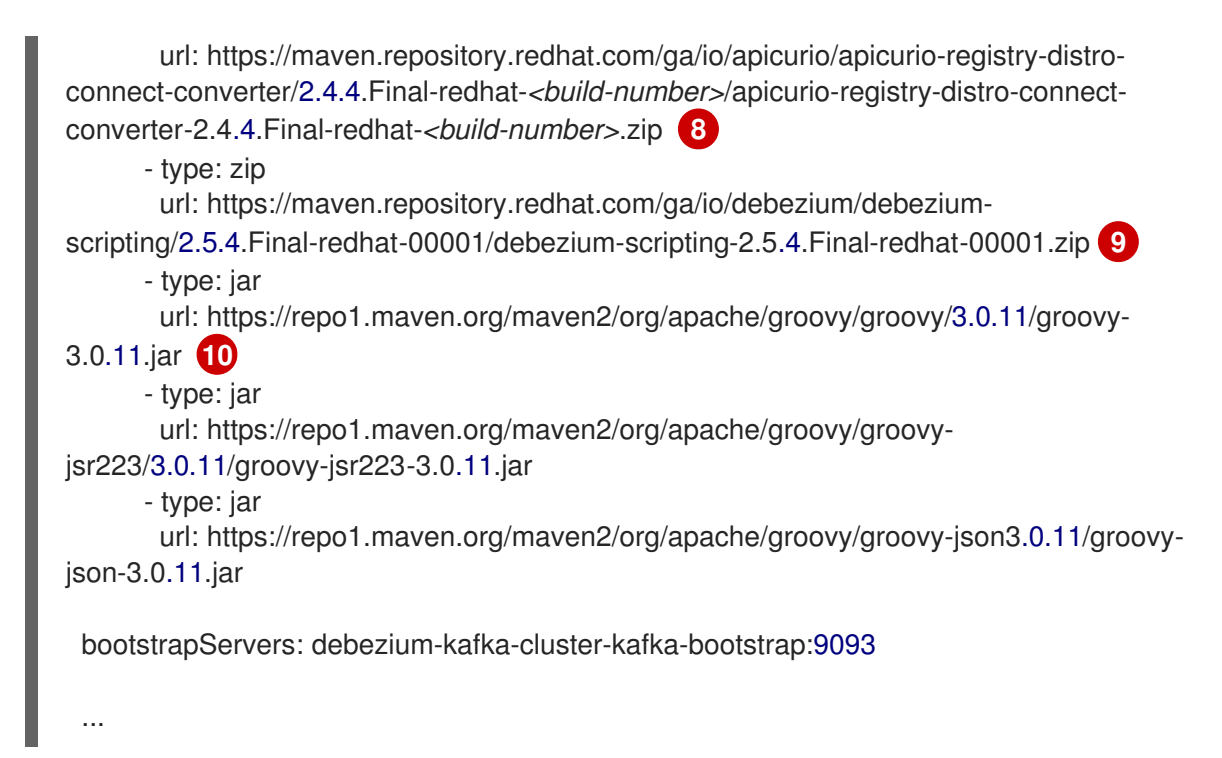

#### 表 2.1. Kafka Connect 配置设置的描述

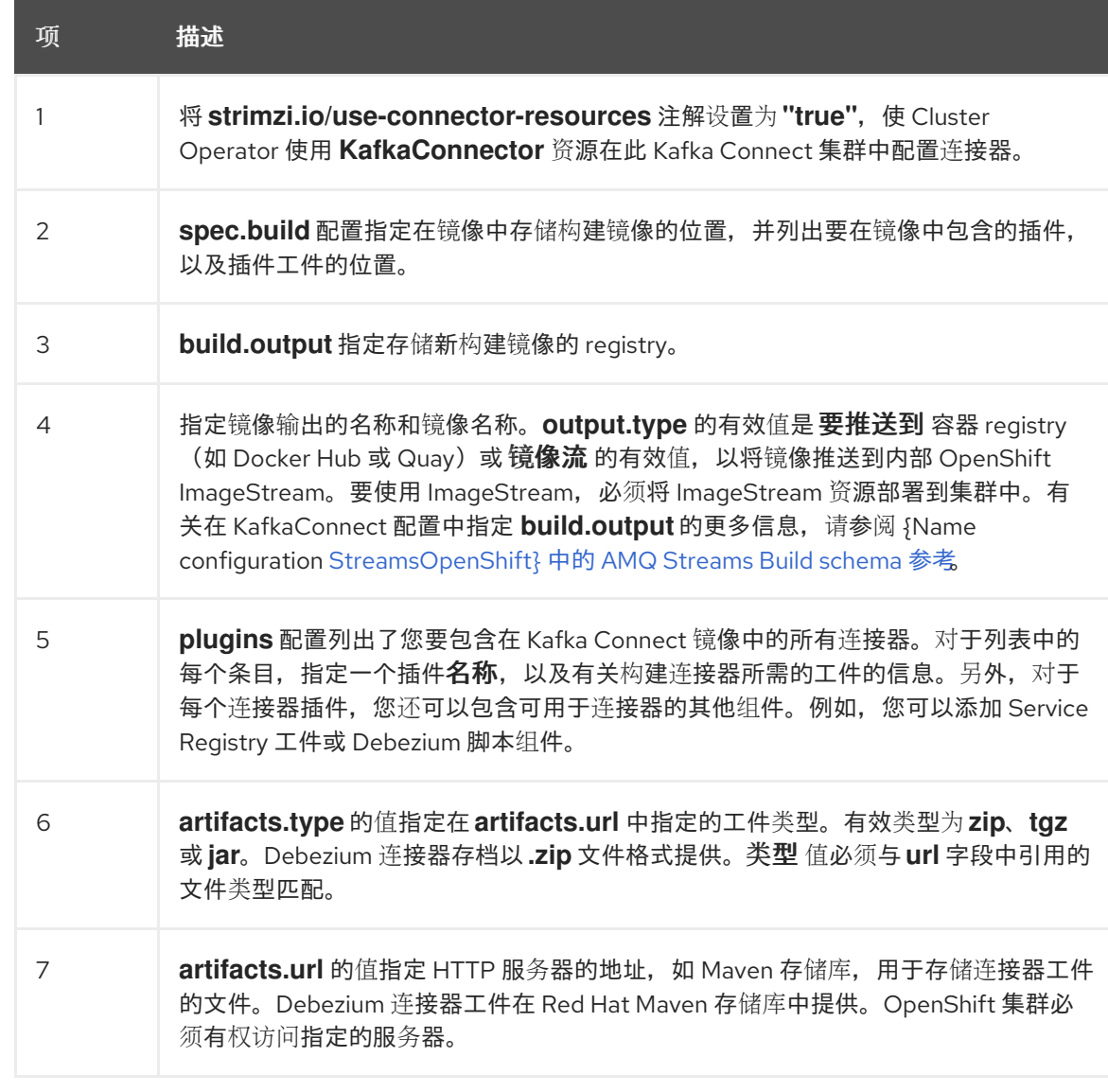

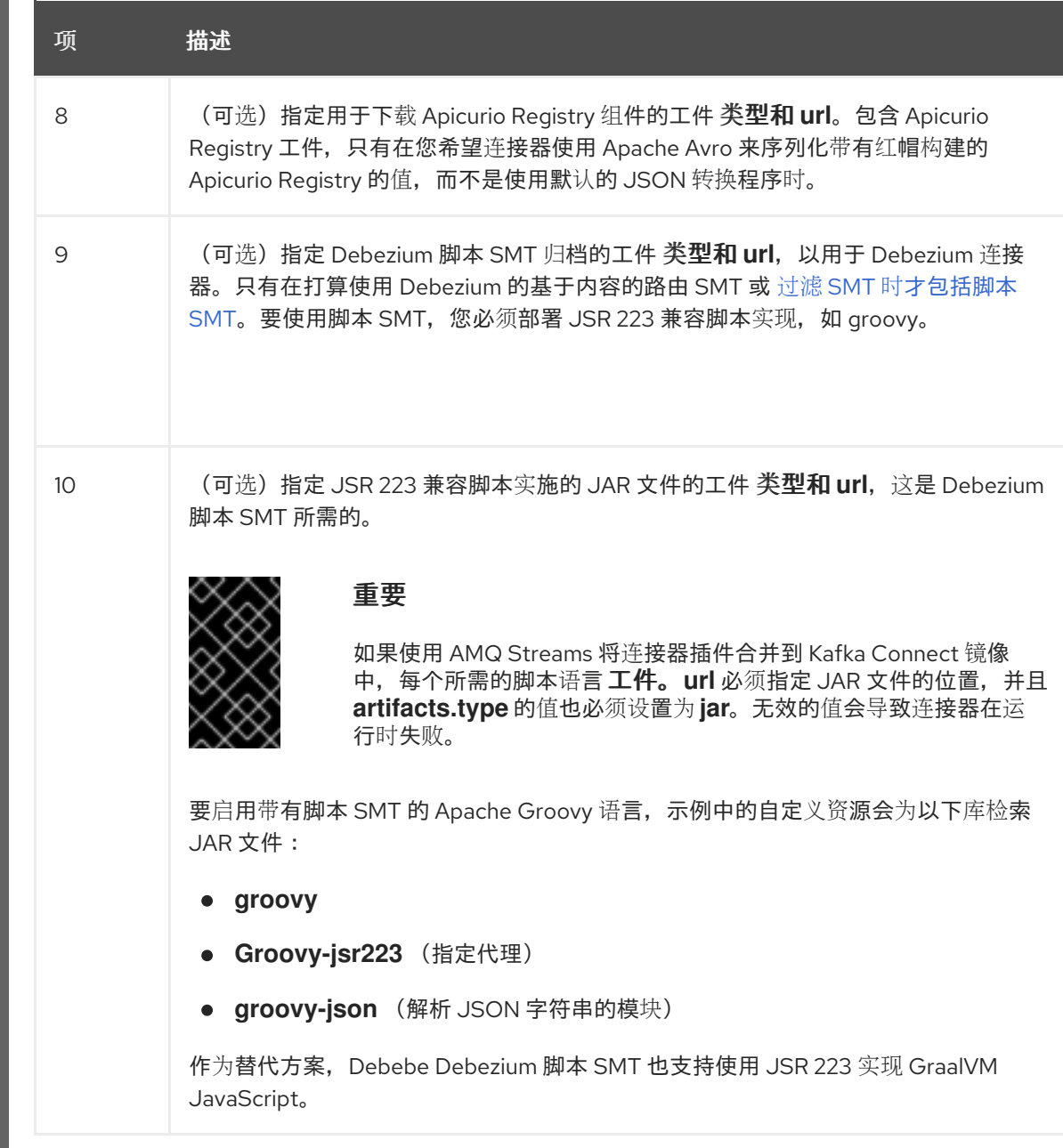

3. 输入以下命令将 **KafkaConnect** 构建规格应用到 OpenShift 集群:

oc create -f dbz-connect.yaml

根据自定义资源中指定的配置,Streams Operator 准备要部署的 Kafka Connect 镜像。 构建完成后,Operator 将镜像推送到指定的 registry 或 ImageStream,并启动 Kafka Connect 集 群。集群中提供了您在配置中列出的连接器工件。

4. 创建一个 **KafkaConnector** 资源来定义您要部署的每个连接器的实例。 例如,创建以下 **KafkaConnector** CR,并将它保存为 **mysql-inventory-connector.yaml**

例 2.2. 为 Debezium 连接器定义**KafkaConnector** 自定义资源的**mysql-inventoryconnector.yaml** 文件

apiVersion: kafka.strimzi.io/v1beta2 kind: KafkaConnector metadata: labels:

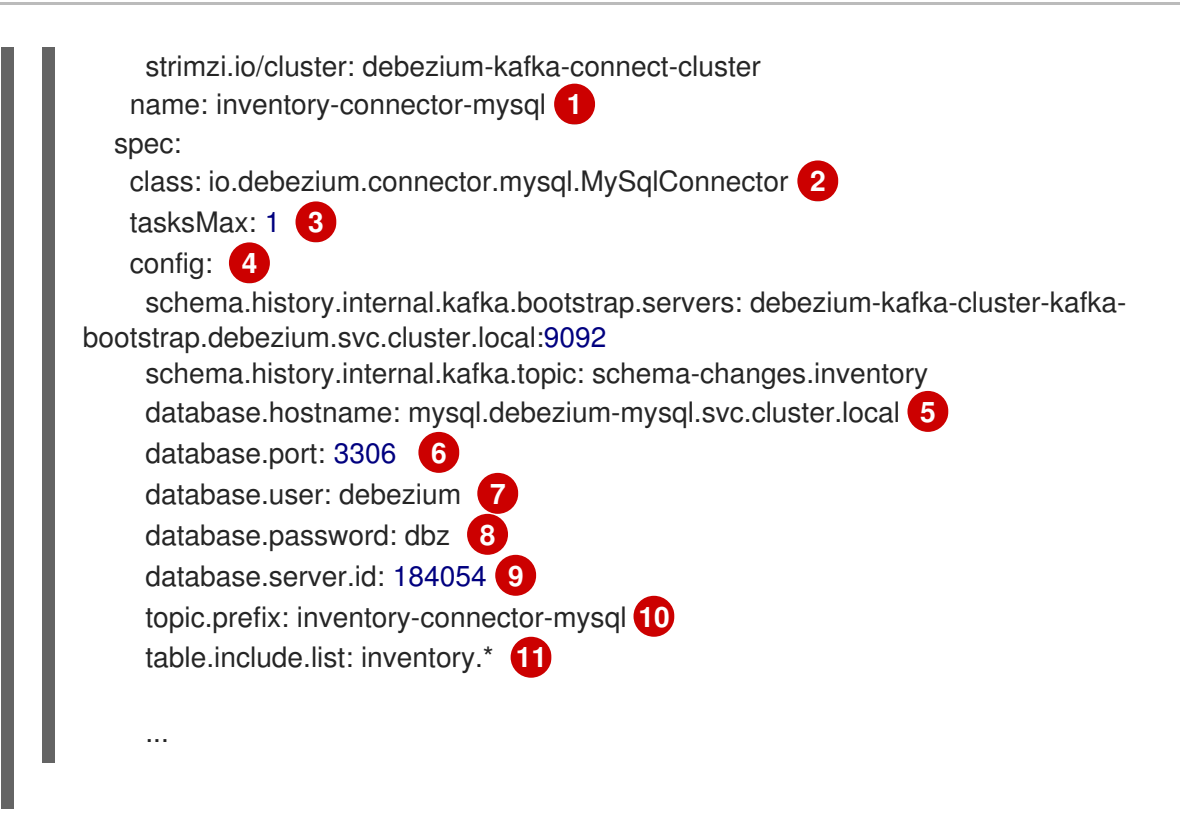

#### 表 2.2. 连接器配置设置的描述

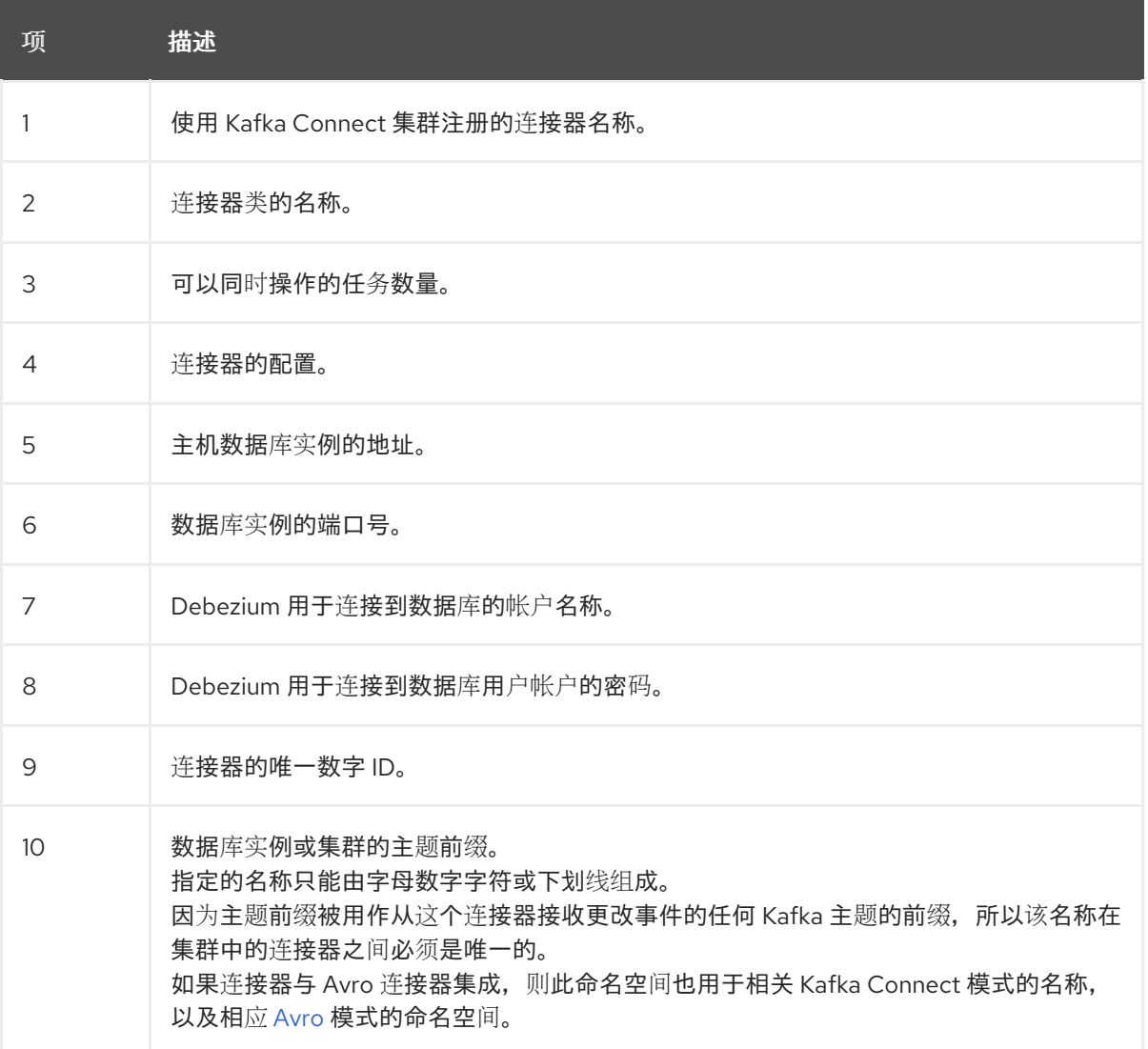

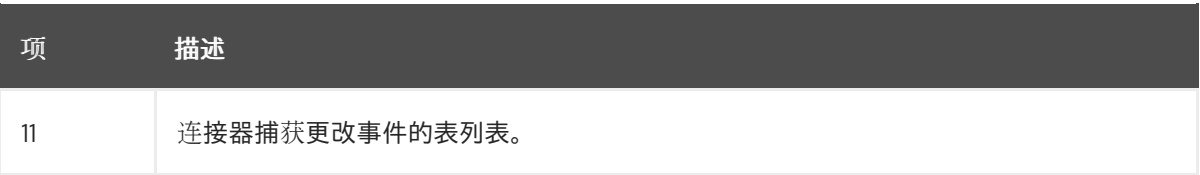

5. 运行以下命令来创建连接器资源:

oc create -n *<namespace>* -f *<kafkaConnector>*.yaml

例如,

oc create -n debezium -f mysql-inventory-connector.yaml

连接器注册到 Kafka Connect 集群,并开始针对 **KafkaConnector** CR 中的 spec.config.database.dbname 指定的数据库运行。连接器 pod 就绪后, Debebe 正在运行。

现在,您已准备好 验证 [Debezium](#page-16-0) 部署。

#### 2.2.2. 验证 Debezium 连接器是否正在运行

如果连接器正确启动且没有错误,它会为每个连接器配置为捕获的表创建一个主题。下游应用程序可以订 阅这些主题,以检索源数据库中发生的信息事件。

要验证连接器是否正在运行,您可以从 OpenShift Container Platform Web 控制台或 OpenShift CLI 工具 (oc)执行以下操作:

- 验证连接器状态。
- 验证连接器是否生成主题。
- 验证主题是否填充了读取操作("op":"r")的事件, 连接器在每个表的初始快照中生成。

#### 先决条件

- Debezium 连接器部署到 OpenShift 上的 AMQ Streams。
- 已安装 OpenShift **oc** CLI 客户端。
- 访问 OpenShift Container Platform web 控制台。

#### 流程

- 1. 使用以下方法之一检查 **KafkaConnector** 资源的状态:
	- 在 OpenShift Container Platform Web 控制台中:
		- a. 导航到 Home **→** Search。
		- b. 在 Search 页面中, 点 Resources 打开 Select Resource 框, 然后键入 **KafkaConnector**。
		- c. 在 KafkaConnectors 列表中, 点您要检查的连接器的名称, 如 inventory-connectormysql。
		- d. 在 Conditions 部分, 验证 Type 和 Status 列中的值是否已设置为 Ready 和 True。
- 在终端窗口中:
	- a. 使用以下命令:

oc describe KafkaConnector *<connector-name>* -n *<project>*

例如,

oc describe KafkaConnector inventory-connector-mysql -n debezium

该命令返回类似以下示例的状态信息:

#### 例 2.3. **KafkaConnector** 资源状态

Name: inventory-connector-mysql Namespace: debezium Labels: strimzi.io/cluster=debezium-kafka-connect-cluster Annotations: <none> API Version: kafka.strimzi.io/v1beta2 Kind: KafkaConnector ... Status: Conditions: Last Transition Time: 2021-12-08T17:41:34.897153Z Status: True Type: Ready Connector Status: Connector: State: RUNNING worker\_id: 10.131.1.124:8083 Name: inventory-connector-mysql Tasks:  $Id$ .  $U$ State: RUNNING worker\_id: 10.131.1.124:8083 Type: source Observed Generation: 1 Tasks Max: 1 Topics: inventory-connector-mysql.inventory inventory-connector-mysql.inventory.addresses inventory-connector-mysql.inventory.customers inventory-connector-mysql.inventory.geom inventory-connector-mysql.inventory.orders inventory-connector-mysql.inventory.products inventory-connector-mysql.inventory.products\_on\_hand Events: <none>

2. 验证连接器是否创建了 Kafka 主题:

● 通过 OpenShift Container Platform Web 控制台。

- <span id="page-16-0"></span>a. 导航到 Home **→** Search。
- b. 在 Search 页面中,点 Resources 打开 Select Resource 框,然后键入 **KafkaTopic**。
- c. 在 KafkaTopics 列表中, 点您要检查的主题名称, 例如 inventory-connector**mysql.inventory.orders---ac5e98ac6a5d91e04d8ec0dc9078a1ece439081d**。
- d. 在 Conditions 部分, 验证 Type 和 Status 列中的值是否已设置为 Ready 和 True。
- 在终端窗口中:
	- a. 使用以下命令:

oc get kafkatopics

该命令返回类似以下示例的状态信息:

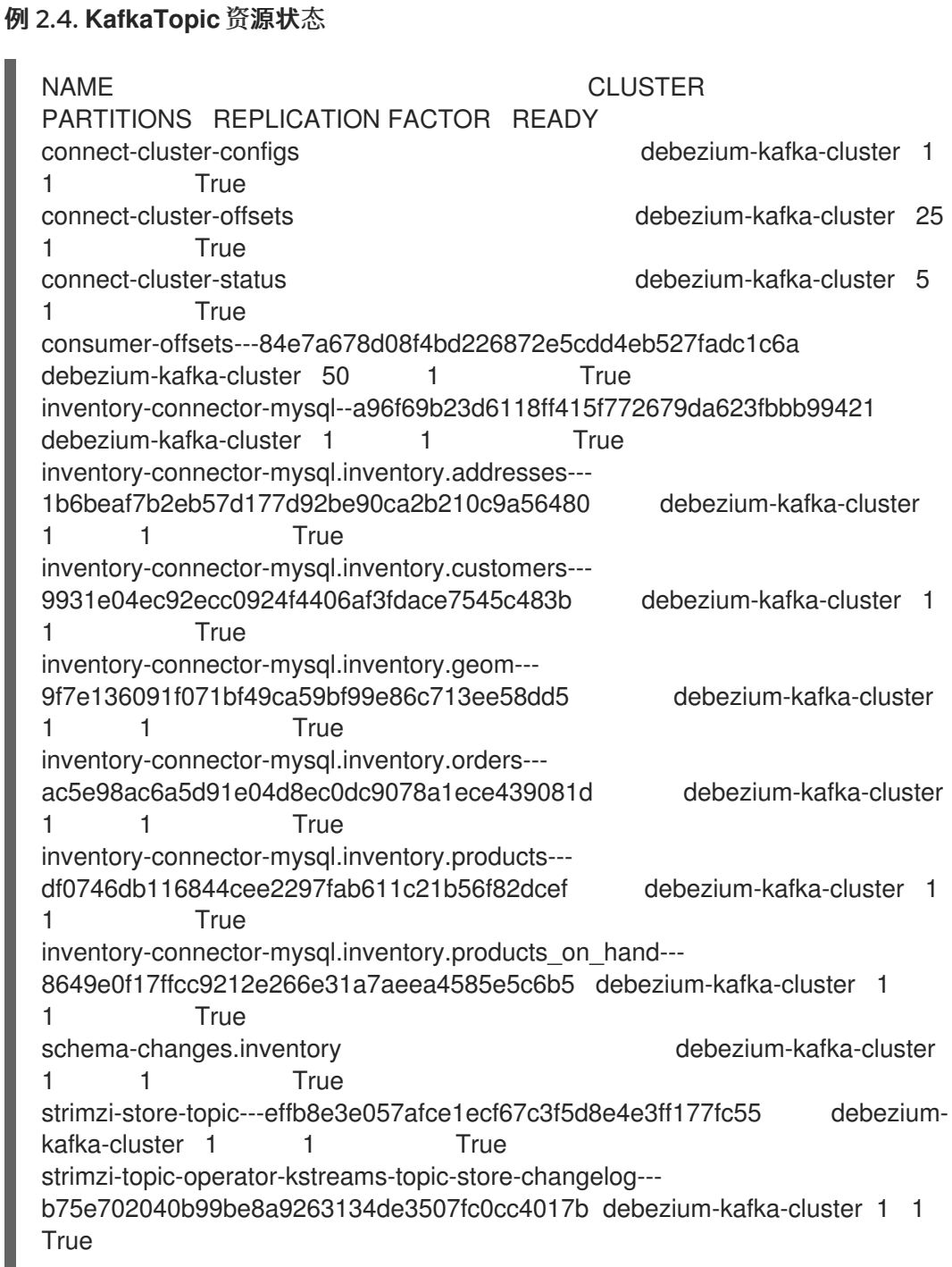

3. 检查主题内容。

П

在终端窗口中输入以下命令:

oc exec -n *<project>* -it *<kafka-cluster>* -- /opt/kafka/bin/kafka-console-consumer.sh \

- > --bootstrap-server localhost:9092 \
- $>$  --from-beginning \
- > --property print.key=true \
- > --topic=*<topic-name*>

例如,

oc exec -n debezium -it debezium-kafka-cluster-kafka-0 -- /opt/kafka/bin/kafka-consoleconsumer.sh \

- > --bootstrap-server localhost:9092 \
- $\geq$  --from-beginning \
- > --property print.key=true \
- > --topic=inventory-connector-mysql.inventory.products on hand

指定主题名称的格式与 **oc describe** 命令返回的格式与第 1 步中返回,例如 **inventoryconnector-mysql.inventory.addresses**。

对于主题中的每个事件,命令会返回类似以下示例的信息:

#### 例 2.5. Debezium 更改事件的内容

{"schema":{"type":"struct","fields": [{"type":"int32","optional":false,"field":"product\_id"}],"optional":false,"name":"inventoryconnector-mysql.inventory.products\_on\_hand.Key"},"payload":{"product\_id":101}} {"schema":{"type":"struct","fields":[{"type":"struct","fields": [{"type":"int32","optional":false,"field":"product\_id"}, {"type":"int32","optional":false,"field":"quantity"}],"optional":true,"name":"inventoryconnector-mysql.inventory.products\_on\_hand.Value","field":"before"}, {"type":"struct","fields":[{"type":"int32","optional":false,"field":"product\_id"}, {"type":"int32","optional":false,"field":"quantity"}],"optional":true,"name":"inventoryconnector-mysql.inventory.products\_on\_hand.Value","field":"after"},{"type":"struct","fields": [{"type":"string","optional":false,"field":"version"}, {"type":"string","optional":false,"field":"connector"}, {"type":"string","optional":false,"field":"name"}, {"type":"int64","optional":false,"field":"ts\_ms"}, {"type":"string","optional":true,"name":"io.debezium.data.Enum","version":1,"parameters": {"allowed":"true,last,false"},"default":"false","field":"snapshot"}, {"type":"string","optional":false,"field":"db"}, {"type":"string","optional":true,"field":"sequence"}, {"type":"string","optional":true,"field":"table"}, {"type":"int64","optional":false,"field":"server\_id"}, {"type":"string","optional":true,"field":"gtid"},{"type":"string","optional":false,"field":"file"}, {"type":"int64","optional":false,"field":"pos"},{"type":"int32","optional":false,"field":"row"}, {"type":"int64","optional":true,"field":"thread"}, {"type":"string","optional":true,"field":"query"}],"optional":false,"name":"io.debezium.connecto r.mysql.Source","field":"source"},{"type":"string","optional":false,"field":"op"}, {"type":"int64","optional":true,"field":"ts\_ms"},{"type":"struct","fields": [{"type":"string","optional":false,"field":"id"},

{"type":"int64","optional":false,"field":"total\_order"}, {"type":"int64","optional":false,"field":"data\_collection\_order"}],"optional":true,"field":"transacti on"}],"optional":false,"name":"inventory-connectormysql.inventory.products\_on\_hand.Envelope"},"payload":{"before":null,"after": {"product\_id":101,"quantity":3},"source":{"version":"2.5.4.Final-redhat-00001","connector":"mysql","name":"inventory-connectormysql","ts\_ms":1638985247805,"snapshot":"true","db":"inventory","sequence":null,"table":"p roducts\_on\_hand","server\_id":0,"gtid":null,"file":"mysqlbin.000003","pos":156,"row":0,"thread":null,"query":null},"op":"r","ts\_ms":1638985247805,"t ransaction":null}}

在前面的示例中,有效负载 值显示连接器快照从表 **inventory.products\_on\_hand** 生成读取(**op" ="r"**)事件。**product\_id** 记录的 **"before"** 状态为 **null**,表示该记录不存在之前的值。**"after"** 状 态对于 **product\_id** 为 **101** 的项目的 **quantity** 显示为 **3**。

您可以使用多个 Kafka Connect 服务集群和多个 Kafka 集群运行 Debezium。您可以部署到 Kafka Connect 集群的连接器数量取决于数据库事件的卷和速率。

#### 后续步骤

有关部署特定连接器的更多信息,请参阅 Debezium 用户指南中的以下主题:

- 部署 Db2 连[接器](https://access.redhat.com/documentation/zh-cn/red_hat_build_of_debezium/2.5.4/html-single/debezium_user_guide/index#deployment-of-debezium-db2-connectors)
- 部署 [MongoDB](https://access.redhat.com/documentation/zh-cn/red_hat_build_of_debezium/2.5.4/html-single/debezium_user_guide/index#deployment-of-debezium-mongodb-connectors) 连接器
- 部署 [MySQL](https://access.redhat.com/documentation/zh-cn/red_hat_build_of_debezium/2.5.4/html-single/debezium_user_guide/index#deployment-of-debezium-mysql-connectors) 连接器
- 部署 [Oracle](https://access.redhat.com/documentation/zh-cn/red_hat_build_of_debezium/2.5.4/html-single/debezium_user_guide/index#deployment-of-debezium-oracle-connectors) 连接器
- 部署 [PostgreSQL](https://access.redhat.com/documentation/zh-cn/red_hat_build_of_debezium/2.5.4/html-single/debezium_user_guide/index#deployment-of-debezium-postgresql-connectors) 连接器
- 部署 SQL [Server](https://access.redhat.com/documentation/zh-cn/red_hat_build_of_debezium/2.5.4/html-single/debezium_user_guide/index#deployment-of-debezium-sql-server-connectors) 连接器

# 附录 A. 使用您的订阅

<span id="page-19-0"></span>Debezium 通过软件订阅提供。要管理您的订阅,请访问红帽客户门户中的帐户。

<span id="page-19-1"></span>访问您的帐户

- 1. 转至 [access.redhat.com](https://access.redhat.com)。
- 2. 如果您还没有帐户,请创建一个帐户。
- 3. 登录到您的帐户。

#### <span id="page-19-2"></span>激活订阅

- 1. 转至 [access.redhat.com](https://access.redhat.com)。
- 2. 导航到 Subscriptions。
- 3. 导航到 激活订阅 并输入您的 16 位激活号。

#### <span id="page-19-3"></span>下载 zip 和 tar 文件

要访问 zip 或 tar 文件,请使用客户门户网站查找下载的相关文件。如果您使用 RPM 软件包, 则不需要这 一步。

- 1. 打开浏览器并登录红帽客户门户网站 产品下载页面, 网址为 [access.redhat.com/downloads](https://access.redhat.com/downloads)。
- 2. 向下滚动到 INTEGRATION 和 AUTOMATION。
- 3. 点 Red Hat Integration 以显示 Red Hat Integration 下载页面。
- 4. 单击组件的 Download 链接。

更新于 *2024-04-19*